## **1.1** 申請借書證

讀者如何申請借書證流程;帳號密碼登入與各校自動化系統共用同一 組。

- 1.1.1 申請開通權限
	- 第一次登入使用之讀者;需登入後申請開通權限。

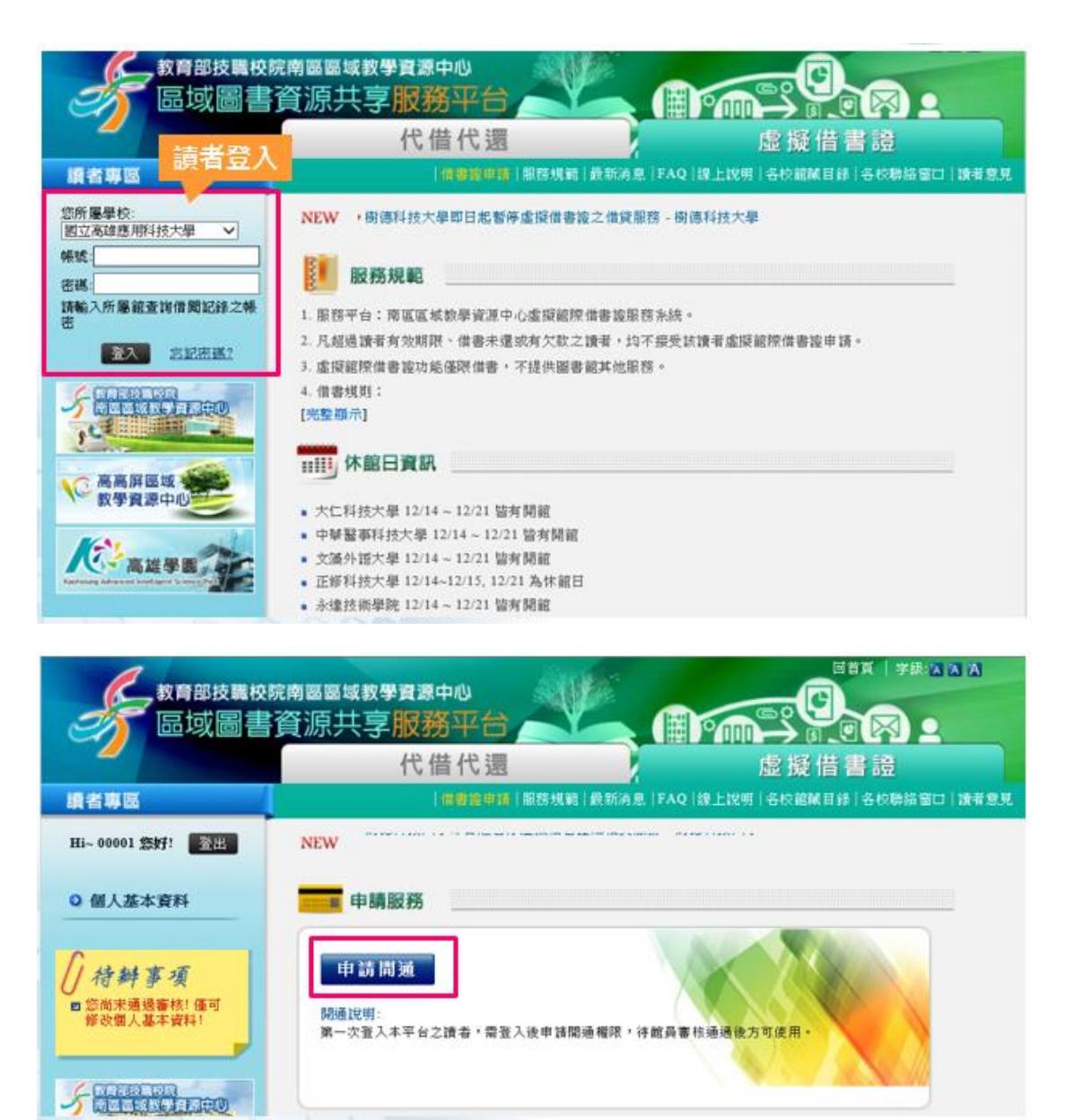

點選申請開通後,讀者需詳細閱讀並確認個人隱私權保護政策及服務規範,最 後填入連絡電話及一組常用個人信箱,待館員審核通過後方可使用。

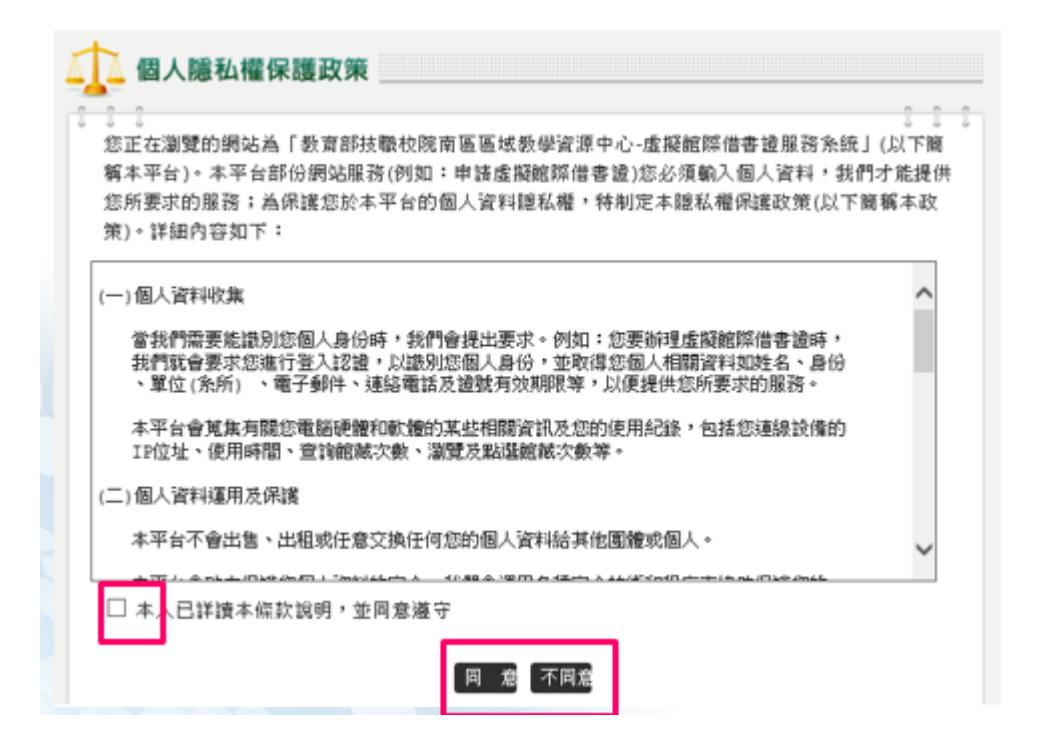

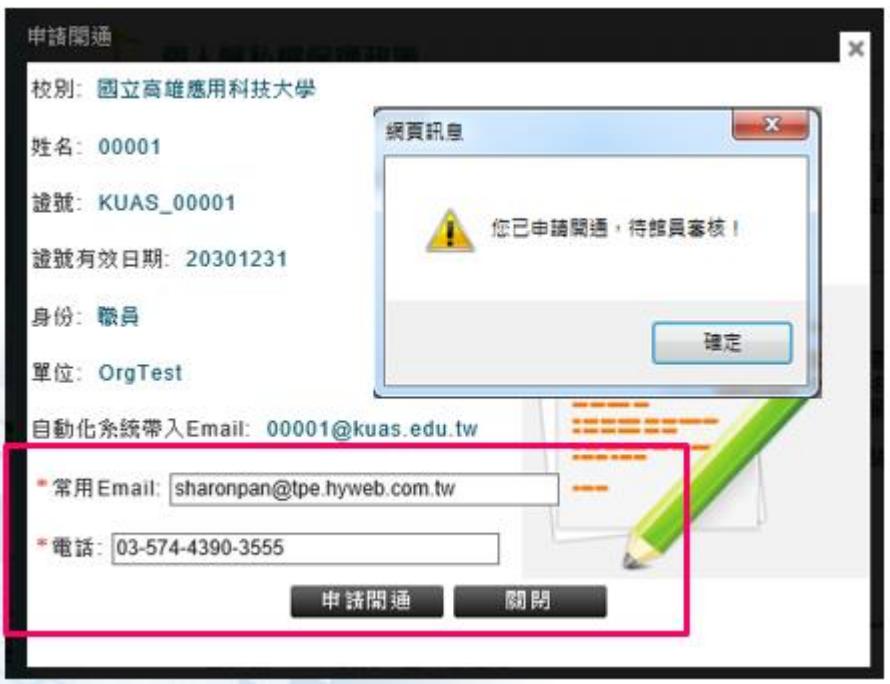

1.1.2 申請虛擬借書證

於登入地方輸入帳號、密碼→點選"借書證申請"→確認相關資訊後,點選確認申 請;即可申請成功。

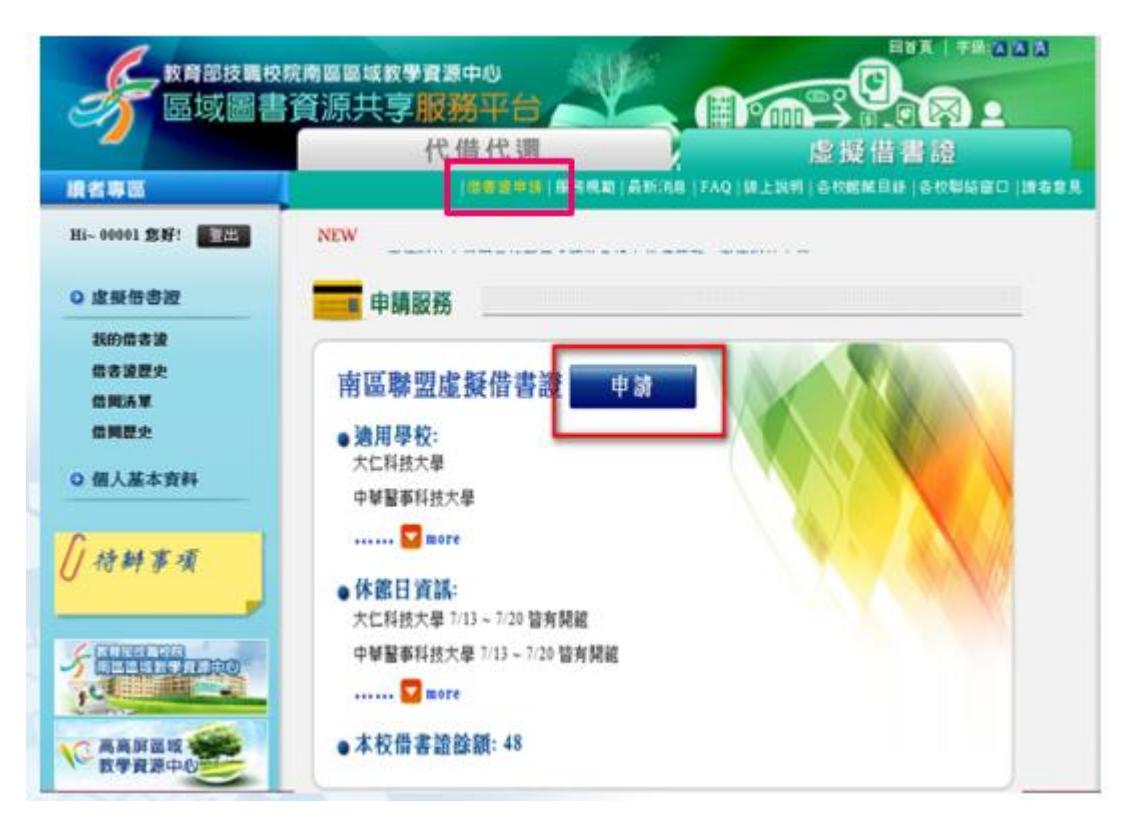

- 1. 服務平台:南區區域教學資源中心虛擬館際借書證服務系統。
- 2. 凡超過讀者有效期限、借書未還或有欠款之讀者,均不接受該讀者虛擬館際借書證申請。
- 3. 虚擬館際借書證功能僅限借書,不提供圖書館其他服務。
- 4. 借書規則:
- (1)讀者在「南區區域教學資源中心虛擬館際借書譜服務系統」平台上申請虛擬館際借書譜, 每校向合作館同時申請使用總數以50張為限。
- (2)每位讀者每次可申請1張虛擬館際借書證;每張證申請後限3日內借書有效。
- (3)借書有效期間內出示列印之虛擬館際借書證,以及身分證、駕照、學生證或服務證至合作 館,即可依各校規定方式進館,以虚擬館際借書諮借書。
- (4) 讀者須本人親自至合作館借書,不得委託他人代辦。
- (5) 每張虛擬館際借書證最多可借總計5冊圖書,不限館數,借書期限14天,不得續借或預約
- (6)歸還圖書時須持列印之虛擬館際借書諮至原被借書合作館櫃台辦理,不得投入還書箱或自 助借還書機,若未持證或誤投而產生之費用,讀者須自行負擔。
- (7) 讀者所屬學校圖書館不受理代還書。
- (8) 逾期滯還金、丟書賠款或其他賠償及方式等,均依合作館之規定。

確認相關資訊後,點選確認申請;即可申請成功。請注意:若該讀者有逾期未

還書、罰款, 等相關狀態, 無法申請借書證。

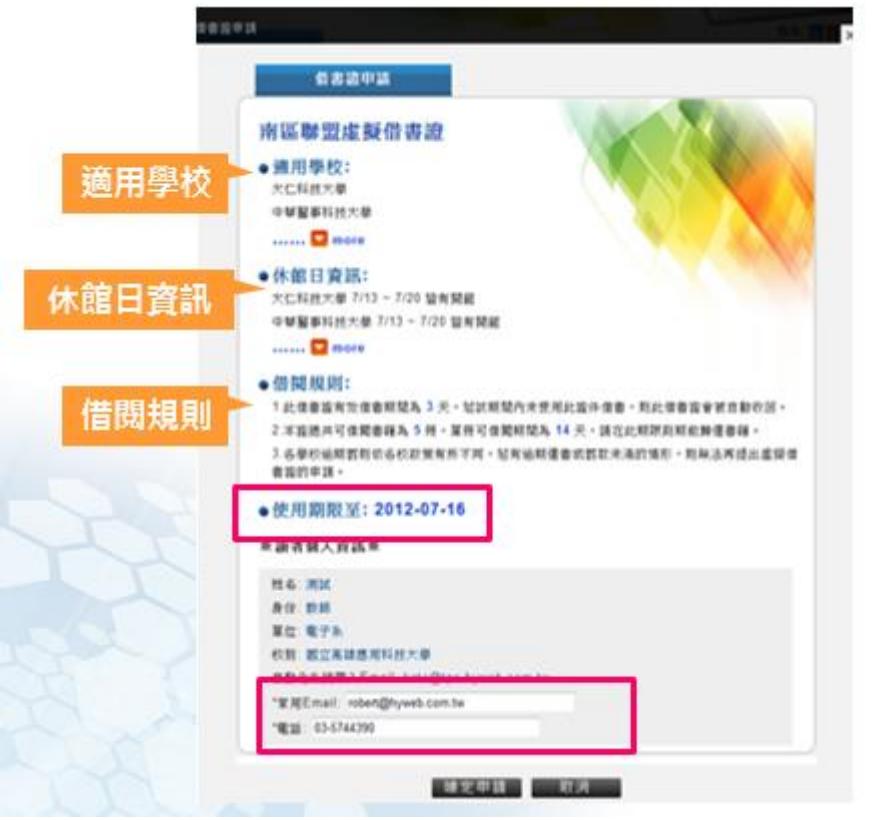

讀者可點選列印,將虛擬借書證印出後即可用其至各合作館進行借書。

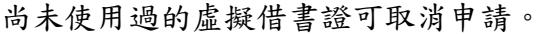

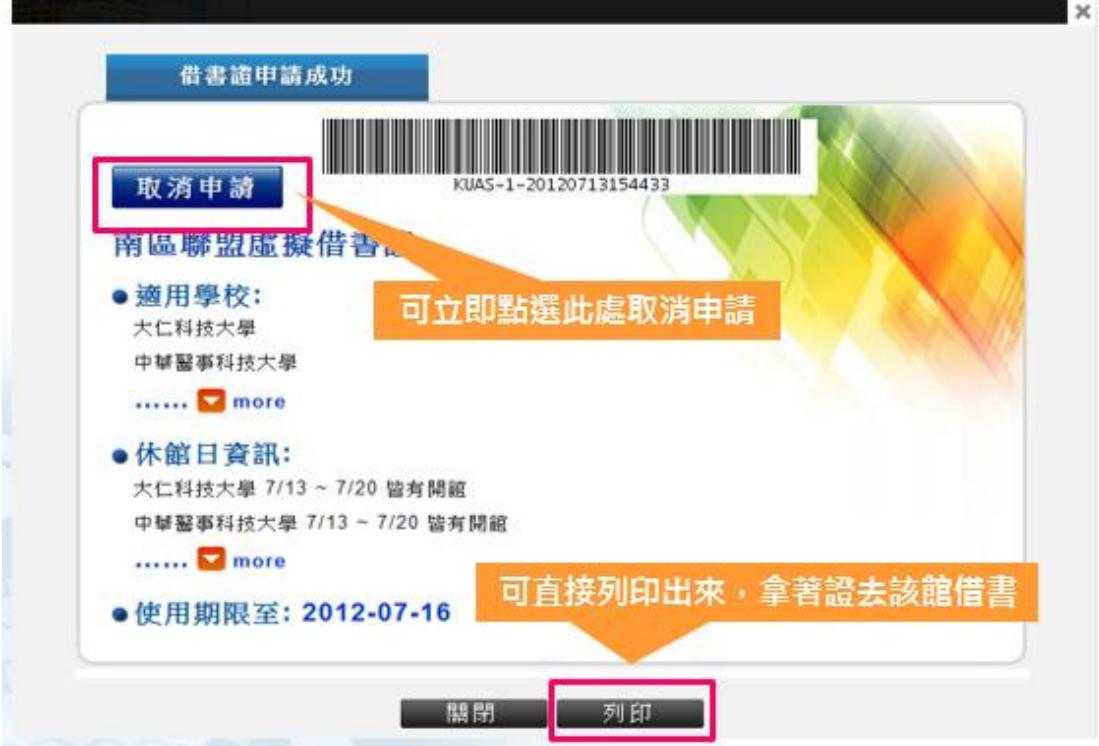